# **Sommario**

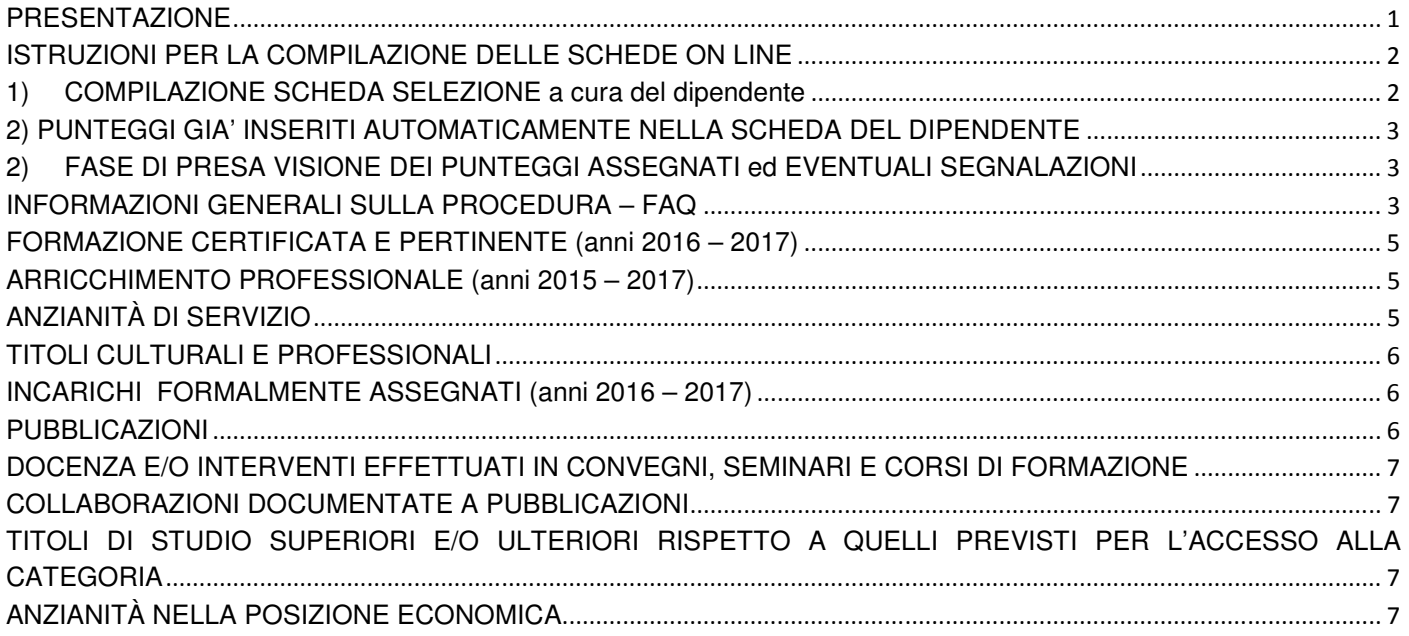

### **PRESENTAZIONE**

Con la pubblicazione del bando prende avvio la procedura selettiva per la progressione economica all'interno della categoria (PEO) riferita all'anno 2018, che si svolgerà secondo i medesimi criteri utilizzati per le precedenti selezioni.

Coloro che risulteranno in posizione utile nella rispettiva graduatoria, considerate le risorse economiche a disposizione, saranno inquadrati nella posizione economica superiore con decorrenza giuridica ed economica dal 1° gennaio 2018, ad eccezione del personale partecipante attualmente appartenente alle posizioni apicali B6, C7, D7 ed EP7 che si collochi in posizione utile in graduatoria, per il quale il CCNL 19/4/2018 prevede la decorrenza giuridica ed economica dal 1° aprile 2018.

Per partecipare alla selezione occorre essere in possesso dei seguenti requisiti: a) essere in servizio in Ateneo a tempo indeterminato o determinato alla data del 1° gennaio 2018 b) aver maturato due anni di servizio effettivo nella posizione economica immediatamente inferiore

La domanda di partecipazione può essere presentata esclusivamente mediante l'applicativo on-line, accessibile tramite la home page web di Ateneo seguendo il percorso: Ateneo/Intranet/Personale dell'Ateneo: progressione economica orizzontale PEO.

Non sono ammesse altre forme di produzione o di invio. L'applicativo è accessibile da qualsiasi postazione informatica, e sono utilizzabili i più comuni web browser.

Trattandosi di procedura concorsuale selettiva, **il termine indicato nel bando per la presentazione della domanda di ammissione alla selezione ha carattere perentorio**: al suo scadere il sistema informatico non permetterà più di inviare la domanda.

A tal proposito si precisa che, una volta trasmessa la domanda all'ufficio, sarà possibile chiedere di modificare/integrare la scheda **una sola volta**, sempre entro la scadenza perentoria, inviando la richiesta di riapertura della scheda via mail a rel.sindacali@amm.units.it.

# **ISTRUZIONI PER LA COMPILAZIONE DELLE SCHEDE ON LINE**

### **1) COMPILAZIONE SCHEDA SELEZIONE a cura del dipendente**

#### **La domanda deve essere presentata esclusivamente mediante l'applicativo online.**

L'applicativo non consente di inviare la domanda oltre il termine di scadenza del bando. A compilazione ultimata, il sistema informatico assicura la corretta trasmissione della medesima all'Ufficio mediante un messaggio pop up ("Domanda trasmessa con successo") e l'invio di una mail di conferma alla casella di posta istituzionale del dipendente.

Alla pagina web **https://www.units.it/intra/modulistica/peo/** (percorso: Ateneo/Intranet/Progressione economica orizzontale), cliccare sulla voce "**Compilazione scheda selezione**".

Il sistema richiede username **(numero di matricola, preceduto da ds\ )** e password **(inserire quella utilizzata normalmente per l'accesso alla rete di Ateneo)**: una volta riconosciuto l'utente, questi viene indirizzato direttamente alla propria scheda.

Nella scheda si trovano tutti gli indicatori che il singolo dipendente può compilare, in relazione alla categoria di appartenenza e ai titoli in possesso.

Dopo aver cliccato sul simbolo con la matita posto vicino all'indicatore che si desidera compilare, si apre la schermata abilitata per l'inserimento, con i campi relativi agli anni di riferimento in cui è possibile digitare il testo.

Terminata la compilazione bisogna salvare quanto digitato cliccando su "**Conferma**". Verificato l'inserimento, cliccare su "**Ritorna**" per tornare all'elenco complessivo di indicatori, e procedere con la compilazione.

**Un inserimento errato può essere completamente cancellato** cliccando sul pulsante contrassegnato dal bidone dei rifiuti (compare il messaggio "cancella risposte" passandoci sopra con il mouse), ovvero può essere modificato ritornando all'interno del singolo indicatore premendo nuovamente il tasto "matita".

In qualsiasi momento si può sospendere l'inserimento, cliccando nel menù a sinistra **"Esci dalla procedura"**, i dati già confermati, e solo se confermati, verranno salvati.

Qualora un dipendente abbia partecipato ad una selezione PEO precedente può visualizzare e/o stampare le precedenti schede cliccando sulla voce **"Archivio"** nel menù a sinistra.

E' possibile **stampare la propria scheda** cliccando sul menù a sinistra **"Stampa la domanda – scheda domanda"**, scegliendo il formato "acrobat pdf" e cliccando sul pulsante "export" sulla barra centrale.

Completato in ogni sua parte l'inserimento, cliccando su **"Trasmetti la domanda all'ufficio"** si chiude definitivamente la scheda: da tale momento si considera presentata all'ufficio competente la domanda di partecipazione alla selezione. **ATTENZIONE: si ricorda che è possibile modificare/integrare la domanda una sola volta- fino alla scadenza perentoria- presentando una richiesta via e-mail a relsindacali@amm.units.it.** 

**Si richiama l'attenzione sulla necessità di concludere la fase di compilazione della domanda mediante l'apposita funzione "Trasmetti la domanda all'ufficio": se tale operazione non viene effettuata, la domanda non è correttamente presentata e pertanto il dipendente non partecipa alla selezione.** 

### **Va posta pertanto particolare attenzione alla ricezione, una volta trasmessa la domanda, della e-mail di conferma del suo corretto inoltro, che funge da ricevuta di presentazione della domanda.**

A ulteriore riprova del buon fine della presentazione della domanda, si può verificare che lo "stato domanda" nell'intestazione della propria scheda sia mutato da "Compilazione dipendente" a "Controllo ufficio".

**NON è possibile inserire allegati (attestati o altra documentazione) nella domanda di partecipazione;** le dichiarazioni rese dal candidato, rilasciate ai sensi degli artt. 46 e 47 del D.P.R. 28 dicembre 2000, n. 445, devono contenere tutti gli elementi necessari per consentire una corretta ed immediata attribuzione del punteggio, pena la non valutazione.

Si precisa però che, ai fini dell'inserimento di titoli relativi a corsi di formazione non organizzati dall'Ateneo, i relativi attestati di partecipazione devono risultare inseriti nel fascicolo personale del dipendente, custodito presso l'Ufficio Gestione del personale t.a.

In generale, si raccomanda la massima cura nella compilazione della domanda, anche in considerazione delle previsioni della normativa vigente, che prefigura gravi sanzioni disciplinari correlate a falsità dichiarative commesse in occasione delle domande presentate per progressioni di carriera.

# **2) PUNTEGGI GIA' INSERITI AUTOMATICAMENTE NELLA SCHEDA DEL DIPENDENTE**

Nell'intestazione della propria scheda il dipendente ritroverà automaticamente:

- a) I punteggi relativi alla anzianità di servizio complessiva (nella categoria, per la cat. EP) e nella posizione economica, secondo i corrispondenti range di punteggio stabiliti nei criteri per la procedura 2018;
- b) I punteggi relativi alla valutazione della prestazione lavorativa per l'anno 2016 e 2017.

### **2) FASE DI PRESA VISIONE DEI PUNTEGGI ASSEGNATI ed EVENTUALI SEGNALAZIONI**

Conclusa la fase di apposizione dei punteggi relativi ai titoli riconosciuti, da parte dell'ufficio competente, il dipendente sarà avvisato tramite specifico messaggio e-mail della possibilità di prendere visione dei punteggi assegnati. Entro il **termine perentorio** che sarà comunicato, il dipendente potrà prendere visione dei punteggi assegnati per i titoli inseriti nella domanda, e cliccare sulla funzione "**Trasmetti all'ufficio amministrativo"** per concludere il processo.

In questa fase, il dipendente ha eventualmente facoltà di avanzare formale richiesta di revisione dei punteggi conseguiti e/o di segnalare supposti errori materiali inerenti ai titoli inseriti o ai punteggi assegnati. La richiesta va avanzata utilizzando il tasto "**Richiesta revisione punteggi"** collocato nel menù di sinistra. Si evidenzia che tale voce di menu comparirà esclusivamente in questa fase della procedura.

La richiesta, da esplicitare e motivare nell'apposito campo di testo, verrà inoltrata all'ufficio competente, per la presa in carico, tramite il tasto "**invia Email".** Una e-mail di conferma dell'invio della richiesta arriverà anche all'indirizzo di posta istituzionale dell'interessato. Le richieste di revisione vengono rimesse al vaglio della Commissione paritetica designata ai sensi dell'art. 81 del CCNL.

**Attenzione: la trasmissione della domanda all'ufficio comporta la chiusura definitiva della fase di presa visione dal parte del dipendente, dopo la quale NON è più possibile inviare la e-mail di richiesta revisione dei punteggi.** 

# **INFORMAZIONI GENERALI SULLA PROCEDURA – FAQ**

**1.** Quali sono i requisiti necessari per partecipare alla procedura selettiva per la progressione economica orizzontale per l'anno 2018?

Possono presentare domanda di partecipazione alle selezioni 2018 i dipendenti di categoria B, C, D ed EP in servizio a tempo indeterminato o determinato, con rapporto di lavoro in atto ed effettivamente in servizio alla data del 1° gennaio 2018, che abbiano maturato due anni di servizio effettivo nella posizione economica immediatamente inferiore.

**2.** Come viene determinato il periodo di effettivo servizio per accedere alla procedura?

Il biennio di effettivo servizio è calcolato d'ufficio con esclusione degli eventi che interrompono la carriera. A tal fine deve intendersi per servizio effettivo quello che presuppone, di regola, un'attività lavorativa effettivamente svolta che porti ad un arricchimento della professionalità e ad un miglioramento delle capacità lavorative del dipendente.

#### **3.** Quali sono gli eventi che interrompono la carriera?

Di regola, gli eventi che interrompono la carriera sono quelli che per legge non contribuiscono alla maturazione dell'anzianità di servizio, o non sono considerati validi ai fini delle progressioni di carriera. A titolo esemplificativo : congedo non retribuito per motivi di famiglia o di studio, congedo per motivi di servizio all'estero del coniuge, aspettativa per altra esperienza lavorativa, aspettativa per la durata del periodo di prova presso altra amministrazione pubblica, ...

**4.** Come si accede all'applicativo informatico per compilare la domanda di partecipazione?

Per accedere all'applicativo informatico è necessario collegarsi all'indirizzo web https://www.units.it/intra/modulistica/peo (percorso: Ateneo/Intranet/Progressione economica orizzontale).

Una volta collegato al predetto indirizzo web il dipendente accede tramite le proprie credenziali del sistema di autenticazione unico di Ateneo, costituite da un identificativo utente (nº matricola preceduta da ds\) e dalla relativa password (inserire quella normalmente utilizzata per accedere alla rete di Ateneo).

**5.** Come viene attestata la data di presentazione della domanda?

La data di presentazione della domanda è certificata dal sistema informatico. Al fine di completare correttamente la procedura di presentazione della domanda è necessario, al termine della compilazione, cliccare sulla funzione "Trasmetti la domanda all'ufficio". Se tale operazione non viene effettuata la domanda non può considerarsi presentata e pertanto il dipendente non parteciperà alla selezione.

A compilazione ultimata, il sistema informatico assicura la corretta trasmissione della medesima all'Ufficio mediante uno specifico messaggio pop up e l'invio di una mail di conferma alla casella di posta istituzionale del dipendente.

**6.** La domanda può essere compilata in momenti diversi o in una sola volta? E' possibile compilare la domanda collegandosi più volte all'applicativo informatico anche in momenti diversi, in quanto i dati inseriti nelle varie sezioni vengono memorizzati dal sistema.

Prima di cambiare sezione premere il tasto "Conferma" per validare i dati e "Ritorna" per passare alla sezione successiva, qualora non si confermino i dati non saranno memorizzate le informazioni inserite. Anche dopo la conferma della sezione è possibile inserire nuovi dati e modificare o cancellare quelli già inseriti.

**7.** Qual è l'arco temporale di riferimento dei diversi indicatori ai fini della valutazione?

Complessivamente, gli anni presi in considerazione ai fini della valutazione in questa selezione sono i seguenti (distinti per indicatore):

- Formazione certificata e pertinente: dal 1° gennaio 2016 al 31 dicembre 2017
- Arricchimento professionale: dal 1° gennaio 2015 al 31 dicembre 2017
- Qualità della prestazione individuale: dal 1° gennaio 2016 al 31 dicembre 2017
- Anzianità di servizio: dalla data di assunzione del dipendente fino al 31 dicembre 2017, al netto di periodi di interruzione della carriera
- Titoli culturali e professionali: dal 1º gennaio 2016 al 31 dicembre 2017, ad eccezione dei Titoli di Studio e dell'abilitazione professionale, che saranno valutati indipendentemente dalla data di conseguimento, che dovrà comunque essere antecedente al 1° gennaio 2018
- Anzianità nella posizione economica: dall'ultimo inquadramento nella posizione economica di appartenenza, fino al 31 dicembre 2017

**8.** Quali dati vengono rilevati d'ufficio dall'Amministrazione?

I dati rilevati d'ufficio dall'Amministrazione sono:

Anzianità di servizio/nella categoria per gli EP - Anzianità nella posizione economica – Valutazione della qualità della prestazione – Sanzioni disciplinari

**9.** C'è un criterio generale per compilare correttamente la domanda?

La domanda deve essere compilata inserendo le diverse voci in via prioritaria nell'indicatore appositamente previsto (i corsi di formazione nella Formazione certificata e pertinente, gli incarichi di responsabilità negli Incarichi speciali formalmente assegnati, i titoli di studio in Titoli ulteriori/superiori rispetto a quelli previsti per l'accesso alla categoria e così via). Solo nel caso in cui lo specifico indicatore risulti già saturo, eventuali ulteriori voci possono essere inserite nell'indicatore "Arricchimento professionale", nel rispetto di quanto previsto alla successiva domanda n. 13.

**10.** È possibile indicare nella domanda titoli già inseriti in precedenti procedure PEO?

Sì, è possibile indicare nuovamente titoli già presentati nelle precedenti procedure PEO, purché rientranti nel periodo di riferimento.

### **FORMAZIONE CERTIFICATA E PERTINENTE (anni 2016 – 2017)**

**11.** Cosa viene valutato in questo indicatore?

Con tale indicatore vengono valorizzate:

- A. la partecipazione per motivi di servizio a corsi di formazione o aggiornamento, sia in sede che fuori sede, riguardanti l'attività lavorativa del dipendente, svolti e conclusi nel periodo di riferimento, con e senza esame finale (PER UN MASSIMO DI DUE)
- B. la frequenza per motivi di servizio in convegni/congressi, giornate di formazione, laboratori, seminari di studio/informativi, workshop, sia in sede che fuori sede, riguardanti l'attività lavorativa del dipendente, svolti e conclusi nel periodo di riferimento (PER UN MASSIMO DI DUE)

Poiché a diversa natura del corso (corso di formazione, seminario…) corrisponde l'attribuzione di un diverso punteggio, si raccomanda di specificarne chiaramente la natura (così come riportato nell'attestato di partecipazione) nella domanda.

Si precisa che, ai fini dell'inserimento di titoli relativi a corsi di formazione non organizzati dall'Ateneo, i relativi attestati di partecipazione devono risultare inseriti nel fascicolo personale del dipendente, custodito presso l'Ufficio Gestione del personale t.a.

Si precisa che il superamento di singoli esami universitari non è valorizzabile.

**12.** I corsi di lingua straniera o di informatica rientrano in questo indicatore?

Sì. In questo indicatore vanno inseriti i corsi di informatica e i corsi di lingua straniera frequentati (limitatamente a corsi di: inglese, francese, tedesco, sloveno, spagnolo) limitatamente a quelli organizzati dall'Ateneo.

### **ARRICCHIMENTO PROFESSIONALE (anni 2015 – 2016 – 2017)**

#### **13.** Cosa viene valutato in questo indicatore?

Con tale indicatore saranno valutati l'ampliamento delle competenze e conoscenze di lingue straniere, informatiche, tecniche, laboratoriali, amministrative, giuridiche, anche attraverso:

- **attività formative**, non già riconosciute nell'indicatore "Formazione certificata e pertinente", sia in sede che fuori sede, attinenti l'attività lavorativa del dipendente. Il superamento di singoli esami universitari non è valorizzabile.
- altri titoli non già riconosciuti nell'indicatore "Titoli culturali e professionali", attinenti l'attività lavorativa del dipendente;
- **incarichi** formalmente assegnati con provvedimento dirigenziale ed effettivamente svolti nel triennio considerato, non sostenuti da indennità accessoria (RUP, delegato del Rettore o del DG, ...)
- attività di preposto e addetto ai disabili e alla sicurezza
- **pubblicazioni,** in qualsiasi formato (digitale e cartaceo), inerenti all'attività lavorativa (con esclusione delle pubblicazioni interne all'Ateneo e delle pubblicazioni su pagine web o sul sito internet), ulteriori rispetto a quelle inserite nell'indicatore "Titoli culturali e professionali".
- Partecipazione a commissioni o comitati particolari di Ateneo (CUG, commissioni di gara d'appalto, …). Sono escluse le commissioni/organi/organismi, … cui si partecipa in qualità di rappresentante sindacale o dei lavoratori (RLS). Sono altresì esclusi i tavoli tecnici/gruppi di lavoro e assimilati.

#### **La valutazione riguarderà al massimo tre attività, anche della medesima tipologia.**

### **ANZIANITÀ DI SERVIZIO**

**14.** Cosa viene valutato in questo indicatore?

Viene considerato, ai fini del relativo punteggio attribuito d'ufficio, il servizio prestato senza essere incorsi, negli ultimi due anni, in sanzioni disciplinari più gravi del rimprovero o in misure cautelari di sospensione dal servizio, a meno che il procedimento penale pendente non si sia concluso con l'assoluzione almeno in primo grado.

Il punteggio di tale indicatore viene differenziato come segue:

- per le cat. B, C, D viene attribuito un punteggio per l'anzianità complessiva
- per la cat. EP viene attribuito un punteggio per l'anzianità nella categoria

I punteggi risultanti d'ufficio saranno già visibili nell'intestazione della scheda personale.

#### **TITOLI CULTURALI E PROFESSIONALI**

**15.** Cosa viene valutato in questo indicatore?

Con tale indicatore saranno valutati:

- **incarichi** formalmente assegnati con provvedimento del Direttore generale ed effettivamente svolti nel biennio considerato, rientranti nelle tipologie previste dal Sistema degli incarichi di Ateneo (Capo Settore, Capo Ufficio, ..), **remunerati con l'indennità accessoria prevista;**
- **pubblicazioni**, in qualsiasi formato (digitale e cartaceo), inerenti all'attività lavorativa nel periodo considerato (con esclusione delle pubblicazioni interne all'Ateneo e delle pubblicazioni su pagine web o sul sito internet);
- **docenza e/o interventi** in convegni, seminari di studio e corsi di formazione (svolti nel periodo considerato), inerenti all'attività lavorativa
- **titoli di studio** superiori e/o ulteriori, rispetto a quelli previsti per l'accesso alla categoria; corsi di perfezionamento o di specializzazione, dottorati di ricerca, master
- **collaborazioni** documentate a pubblicazioni e/o tesi pubblicate nel periodo considerato (citazioni, curatela, correlazioni di tesi pubblicate, …) , inerenti all'attività lavorativa

### **INCARICHI FORMALMENTE ASSEGNATI (anni 2016 – 2017)**

**16.** Cosa si intende per incarichi formalmente assegnati?

Per incarichi formalmente assegnati dal Direttore generale si intendono quelli conferiti secondo il Sistema degli incarichi di Ateneo, ai sensi degli artt. 75 e 91 del CCNL 16.10.2008, per il cui svolgimento è corrisposta un''indennità accessoria, annua, lorda (posizioni organizzative, funzioni specialistiche/professionali), quali ad esempio:

- Responsabile di unità organizzativa dell'Amministrazione (Sezione, Ripartizione, Settore, Ufficio, Unità di staff, ..)
- Responsabile di unità organizzativa di Dipartimento (Segretario amm.vo, Segretario didattico)
- Amministratore di sistemi contenente dati sensibili
- Responsabile di funzione specialistica
- Incarico di alta qualificazione e specializzazione (cat. EP)

Vanno inseriti in questo indicatore anche gli incarichi di collaboratore-rup conferiti dal Direttore generale (purché indennizzati).

Sono valorizzabili due incarichi esclusivamente se di contenuto diverso, in ordine da premiare l'incremento delle responsabilità riconoscendo il maggiore impegno richiesto a chi gestisce contemporaneamente due unità (il caso degli interim), ovvero l'impegno che comporta il transito da un'unità organizzativa ad un'altra, che richiede l'inserimento in un ambiente del tutto nuovo, caratterizzato dalla necessità di acquisire nuove competenze; sono pertanto esclusi i casi di modifica esclusiva della denominazione o della collocazione organizzativa della struttura gestita, in occasione della revisioni dell'assetto organizzativo dell'Ateneo.

**17.** Gli incarichi di partecipazione quale segretario/componente/vigilanza di commissioni elettorali ovvero durante i concorsi pubblici o le selezioni interne sono oggetto di valutazione?

Tali incarichi NON sono considerati utili ai fini della determinazione del punteggio, pertanto non possono essere oggetto di valutazione.

**18.** Gli incarichi svolti in veste di rappresentante sindacale o assimilati (es. RLS ) sono oggetto di valutazione? Tali incarichi NON sono considerati utili ai fini della determinazione del punteggio, pertanto non possono essere oggetto di valutazione.

#### **PUBBLICAZIONI**

#### **19.** Cosa si intende per pubblicazioni?

Per pubblicazioni si intendono elaborati in qualsiasi formato (digitale o cartaceo), inerenti all'attività lavorativa del dipendente, pubblicati nel biennio considerato (con esclusione delle pubblicazioni interne all'Ateneo e delle pubblicazioni su pagine web o sul sito internet).

Verranno valutati anche paper di ricerca (working paper) e atti di convegni, se ufficialmente pubblicati. Affinché una pubblicazione venga valutata positivamente deve risultare chiaramente indicato l'interessato come autore.

**20.** Le tesi di laurea possono essere equiparate a delle pubblicazioni?

No, le tesi di laurea non sono delle pubblicazioni (a meno che non siano poi pubblicate).

**21.** Le pubblicazioni sono valide anche se ci sono più autori?

Sì, la pubblicazione è valida anche se ci sono più autori.

#### **DOCENZA E/O INTERVENTI EFFETTUATI IN CONVEGNI, SEMINARI E CORSI DI FORMAZIONE**

**22.** Cosa si intende per docenze e/o interventi?

Si intendono incarichi di docenza/interventi in convegni, seminari e/o corsi di formazione, attinenti all'attività lavorativa e tenute personalmente dal dipendente e/o risultanti dal programma dell'evento, purché effettuati per conto e su espresso incarico dell'Università di Trieste (anche all'esterno: invio in "missione" o analoghe circostanze). Sono esclusi i tutoraggi.

### **COLLABORAZIONI DOCUMENTATE A PUBBLICAZIONI**

**23.** Cosa si intende per collaborazioni documentate a pubblicazioni?

In questa voce verranno valutate le collaborazioni, citazioni, introduzioni, curatela, le correlazioni di tesi purché pubblicate, solo se con contenuti inerenti all'attività lavorativa. Non sono considerati collaborazioni a pubblicazioni i "ringraziamenti".

#### **TITOLI DI STUDIO SUPERIORI E/O ULTERIORI RISPETTO A QUELLI PREVISTI PER L'ACCESSO ALLA CATEGORIA**

**24.** Cosa si intende per titoli di studio superiori e/o ulteriori rispetto a quelli previsti per l'accesso alla categoria? La Tabella A (punto 2) annessa al CCNL 9.8.2000 prevede, per l'accesso alla categoria, i seguenti titoli di studio:

a) CATEGORIA B - titolo di studio di scuola d'obbligo più eventuale qualificazione professionale;

b) CATEGORIA C - diploma di scuola secondaria di secondo grado;

c) CATEGORIA D - diploma di laurea;

d) CATEGORIA EP - laurea e abilitazione professionale ovvero laurea e particolare qualificazione professionale.

Pertanto, in questa voce vengono valutati i titoli di studio superiori e/o ulteriori rispetto a quelli sopra indicati, a seconda della categoria di appartenenza.

I titoli di studio che possono essere dichiarati nella domanda, sulla base del sistema d'istruzione italiano, sono esclusivamente quelli considerati "titolo di studio legalmente riconosciuto" ovvero" qualifiche o abilitazioni professionali" valide per partecipare ai concorsi o chiamate pubbliche.

Si precisa che la laurea c.d. "vecchio ordinamento" , "a ciclo unico" e "magistrale" verranno riconosciute come un unico titolo.

La seconda laurea viene valorizzata come tale esclusivamente se attinente ad un indirizzo di studi del tutto diverso.

**25.** Il titolo di studio deve essere conseguito nel periodo di riferimento?

No, per il titolo di studio si prescinde dall'anno di conseguimento, purché sia avvenuto entro il 31.12.2017.

### **ANZIANITÀ NELLA POSIZIONE ECONOMICA**

**26.** Cosa viene valutato in questo indicatore?

Con tale indicatore sarà considerato, ai fini del relativo punteggio, il servizio prestato nella posizione economica rivestita senza essere incorsi, negli ultimi due anni, in sanzioni disciplinari più gravi del rimprovero scritto o in misure cautelari di sospensione dal servizio, a meno che il procedimento penale pendente non si sia concluso con l'assoluzione almeno in primo grado.